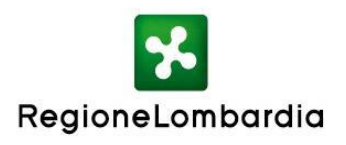

#### **AVVISO PUBBLICO PER LA "FORMAZIONE INSEGNANTI GENERAZIONE WEB LOMBARDIA PER L'ANNO SCOLASTICO 2016/2017" A SOSTEGNO DELLE POLITICHE INTEGRATE DI INNOVAZIONE TECNOLOGICA NELLA DIDATTICA**

## **Nota per la presentazione del progetto on line**

La procedura per la presentazione dei progetti è attiva **dalle ore 12:00 del giorno giovedì 08/09/2016 fino alle ore 17.00 del giorno giovedì 29/09/2016**.

Può procedere alla presentazione del progetto formativo e della domanda di contributo, il capofila della rete di istituzioni scolastiche e formative della Lombardia, composta da un minimo di 10 istituzioni scolastiche e/o formative e formalizzata con un accordo di partenariato, sottoscritto dai soggetti partner.

La procedura prevede due STEP di compilazione sulle piattaforme:

GEFO Servizi all'indirizzo http://gefo.servizirl.it

SiAge – Sistema Agevolazioni – all'indirizzo www.siage.regione.lombardia.it

# **STEP 1**

Preventivamente al caricamento del progetto su piattaforma SiAge – Sistema Agevolazioni – all'indirizzo www.siage.regione.lombardia.it, il richiedente, capofila della rete di istituzioni scolastiche e/o formative, deve procedere al caricamento dei percorsi formativi, che compongono il progetto, nell'offerta formativa n. 197 "Formazione insegnanti GWL 2016- 2017" all'indirizzo [http://gefo.servizirl.it.](http://gefo.servizirl.it/)

Il caricamento dei percorsi formativi è possibile a partire dal giorno **01/09/2016** e fino al giorno **29/09/2016**.

Per il caricamento dei singoli percorsi formativi occorre accedere alla Sezione "Servizi" dall'area Menu e selezionare il Servizio "Offerta formativa/servizi". In questa Sezione il beneficiario visualizza la lista delle offerte formative pubblicate.

In corrispondenza dell'Offerta Formativa n. 197 "Formazione insegnanti GWL 2016-2017", cliccare sull'azione "Percorsi formativi" – icona  $\mathbb{E}$  - e inserire "Nuovo percorso".

Il sistema propone una serie di schermate, nelle quali vanno caricati i dati relativi ai percorsi formativi:

- $\bullet$  Il titolo del percorso formativo
- La tipologia del percorso
- I dati procedurali
- Le competenze come da QRSP approvato con decreto dirigenziale n. 11809 del 23/12/2015
- La persona da contattare
- La sede accreditata di riferimento

 La descrizione del percorso. **La compilazione di questa sezione è obbligatoria ai fini della valutazione del progetto.**

Per ogni percorso formativo caricato, il sistema produce un numero identificativo del percorso (ID\_corso), che successivamente andrà selezionato nel modulo di progetto "Percorsi formativi", per l'importazione dei relativi dati (vedi STEP 2).

Per il recupero dei dati, i percorsi formativi nell'offerta n. 197 devono essere in stato "Presentato".

# **STEP 2**

Completato il caricamento dei percorsi formativi nell'offerta formativa n. 197 "Formazione insegnanti GWL 2016-2017", il capofila della rete può procedere al caricamento del progetto su piattaforma SiAge all'indirizzo www.siage.regione.lombardia.it

L'accesso alla piattaforma SiAge è condizionato alla preventiva profilazione dell'Ente interessato. Ottenuta la password di accesso, è possibile procedere alla registrazione del profilo del Rappresentante Legale o del Soggetto autorizzato a operare per conto dell'ente del quale si intende presentare l'istanza.

Si ricorda che, affinché tutte le sedi accreditate e interessate al progetto possano essere incluse nella presentazione della domanda di adesione al bando, è necessario che le stesse siano preventivamente profilate a sistema in Siage come illustrato nel Manuale per la compilazione del Modulo di Profilazione Ente Accreditato.

Sul sito www.agevolazioni.regione.lombardia.it – alla voce del Menù "Servizio SiAge" sono disponibili un video tutorial e il manuale di registrazione e validazione al servizio SiAge.

Inoltre, in riferimento all'Avviso GWL Formazione Insegnanti 2016, è disponibile il Manuale per la compilazione del Modulo di Profilazione Ente Accreditato.

Effettuato l'accesso al Servizio, nell'area bandi aperti, per inserire il progetto è necessario cliccare su "Aderisci" in corrispondenza del Bando GWL Formazione Insegnanti 2016 – RLE12016001602.

Il sistema propone 7 "moduli" che vanno compilati in sequenza:

- 1. Requisiti di accesso
- 2. Altri dati
- 3. Rete
- 4. Progetto formativo
- 5. Percorsi formativi
- 6. Imposta di bollo
- 7. Documenti

Nel modulo 5 "Percorsi formativi" sono visibili i corsi, in stato presentato, caricati dal capofila della rete nell'offerta formativa n. 197 che possono essere selezionati ai fini dell'associazione al progetto.

In caso di selezione, il sistema importa dall'offerta formativa i seguenti dati:

- Titolo e tipologia del percorso formativo
- Certificazione rilasciata
- Area e profilo delle competenze
- Numero complessivo delle ore corso

mentre i campi relativi al numero allievi previsti e alla descrizione del percorso devono essere compilati dall'operatore.

Sulla base del numero allievi previsti e del numero complessivo delle ore corso, il sistema applica il costo orario di cui alla tabella Allegato 1 dell'Avviso e calcola il contributo pubblico riconoscibile relativo al singolo corso.

La somma dei contributi pubblici dei singoli corsi, che equivale al contributo richiesto per la realizzazione del progetto, deve essere compreso tra € 10.000,00 ed € 25.000,00.

## **Chiarimenti e informazioni**

Per problemi tecnici relativi ai sistemi informativi SiaGe e GEFO o al recupero delle credenziali (nome utente e/o password) contattare il numero verde 800.131.15, oppure scrivere esclusivamente a:

- siage@regione.lombardia.it (SiAge)
- assistenzaweb@regione.lombardia.it (GEFO)